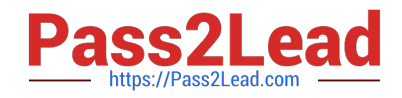

# **JN0-660Q&As**

Service Provider Routing and Switching, Professional

# **Pass Juniper JN0-660 Exam with 100% Guarantee**

Free Download Real Questions & Answers **PDF** and **VCE** file from:

**https://www.pass2lead.com/jn0-660.html**

100% Passing Guarantee 100% Money Back Assurance

Following Questions and Answers are all new published by Juniper Official Exam Center

**C** Instant Download After Purchase

**83 100% Money Back Guarantee** 

- 365 Days Free Update
- 800,000+ Satisfied Customers  $603$

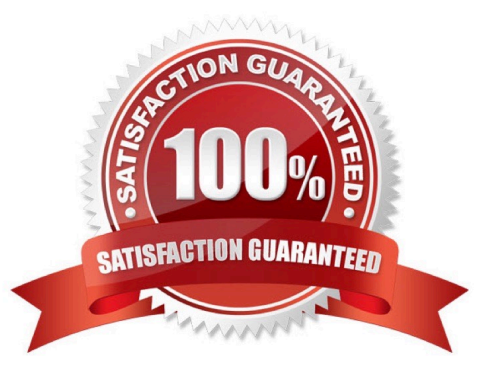

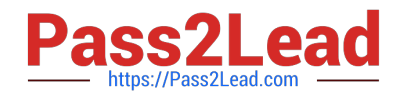

# **QUESTION 1**

Click the Exhibit button.

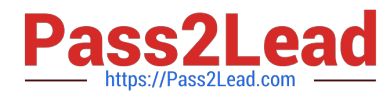

```
[edit class-of-service]
user@router# show
classifiers (
    dscp classifierA (
         forwarding-class low-priority (
             loss-priority low code-points 000000;
             loss-priority high code-points 000001;
         \mathbf{1}forwarding-class medium-priority {
             loss-priority low code-points 000010;
             loss-priority high code-points 000011;
         \mathbf{1}forwarding-class high-priority {
             loss-priority low code-points 000100;
             loss-priority high code-points 000101;
         \mathbf{1}\mathbf{I}\mathbf{1}\ldotsforwarding-classes {
    class low-priority queue-num 0;
    class medium-priority queue-num 1;
    class high-priority queue-num 2;
    class NC queue-num 3;
J.
interfaces (
    ge-1/0/4 (
         unit 0 (
             classifiers (
                  dscp classifierA;
              3
         \mathbf{1}\lambdage-1/0/5 {
         scheduler-map sched-mapA;
     \mathcal{I}\rightarrow
```
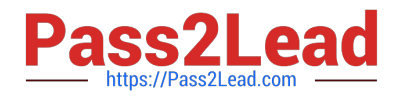

```
\cdotsscheduler-maps {
    sched-mapA (
        forwarding-class low-priority scheduler low-pri-scheduler;
        forwarding-class medium-priority scheduler med-pri-scheduler;
        forwarding-class high-priority scheduler high-pri-scheduler;
        forwarding-class NC scheduler NC-scheduler;
    3
\frac{1}{2}schedulers {
    low-pri-scheduler {
        transmit-rate 100m exact;
        buffer-size percent 30;
        priority low;
    \lambdamed-pri-scheduler (
        transmit-rate percent 10;
        buffer-size percent 10;
        priority medium-high;
    3
    high-pri-scheduler {
        transmit-rate 100m rate-limit;
        buffer-size percent 20;
        priority high;
    ä
    NC-scheduler (
        transmit-rate percent 5;
        buffer-size percent 5;
        priority high;
    \mathbf{I}d
```
You manage an MX series router (with 100 ms buffer size per port) that includes the configuration shown in the exhibit. Traffic marked with DSCP 000101 is entering the ge-1/0/4 interface at 102 Mbps. The traffic exits the device on the ge-1/0/5 interface. There is no other traffic transiting the router. What happens to traffic exceeding 100 Mbps?

- A. Traffic exceeding 100 Mbps is forwarded.
- B. Traffic exceeding 100 Mbps is buffered.
- C. Traffic exceeding 100 Mbps is redirected to a rate limiter.
- D. Traffic exceeding 100 Mbps is dropped.

Correct Answer: D

#### **QUESTION 2**

Refer to the exhibit.

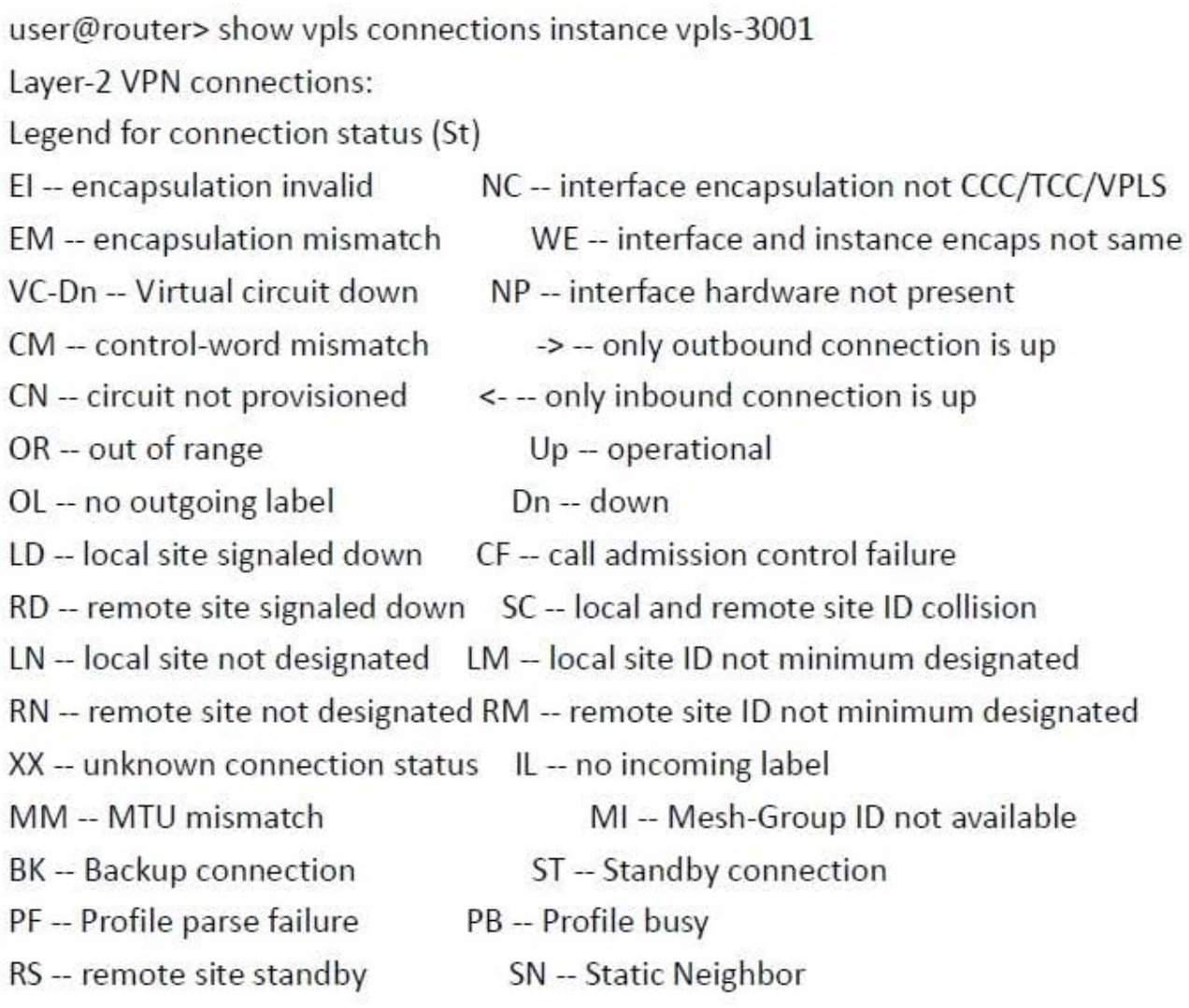

as

https://Pass2Lead.com

ea

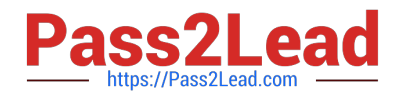

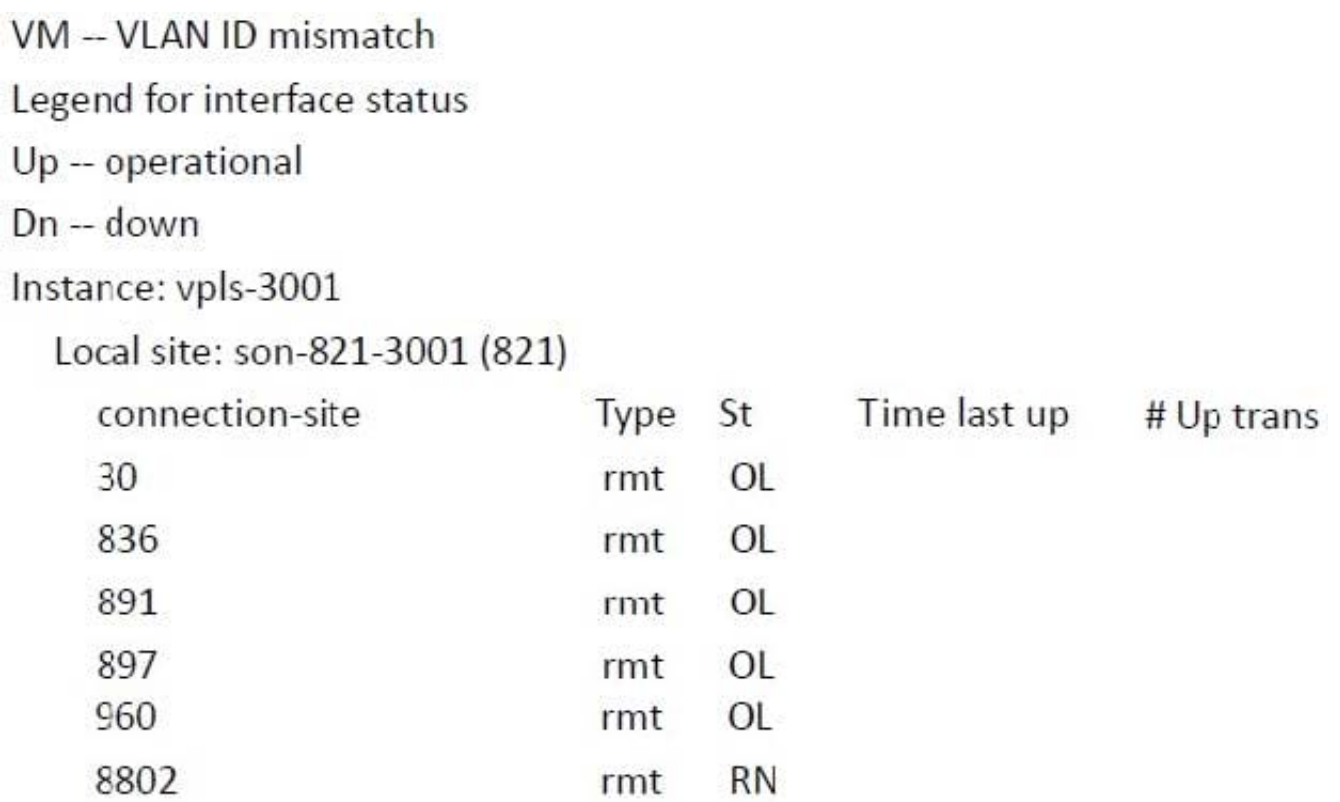

user@router> show route table inet.3

inet.3: 1 destinations, 1 routes (1 active, 0 holddown, 0 hidden) + = Active Route, - = Last Active, \* = Both \*[LDP/9] 00:06:31, metric 1 10.1.1.2/32 > to 2.2.2.2 via fe-0/1/2.2

In a newly configured VPLS network, you see the output shown in the exhibit. The remote PE is 10.1.1.2. What is the cause for the OL status?

A. There is not a proper label-switched path to the remote PE, so there is no MPLS path to the remote PE.

B. The VPLS site identifiers are not contiguous, causing label block allocation to run out of labels.

C. The MPLS protocol family is not configured for interface fe-0/1/2.2, so the LDP adjacency is in an error state.

D. The remote PE is using the wrong route distinguisher, so the outgoing labels are incorrect.

Correct Answer: B

#### **QUESTION 3**

You want to ensure your multivendor MPLS core network does not decrease the TTL when using ping and traceroute from IP endpoints. Which configuration parameter satisfies this requirement?

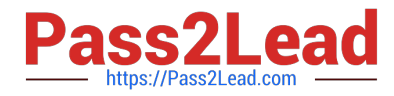

- A. no-decrement-ttl, configured on all routers in the path
- B. no-decrement-ttl, configured on the ingress router only
- C. no-propagate-ttl, configured on all routers in the path
- D. no-propagate-ttl, configured on the ingress router only

Correct Answer: C

# **QUESTION 4**

Click the Exhibit button.

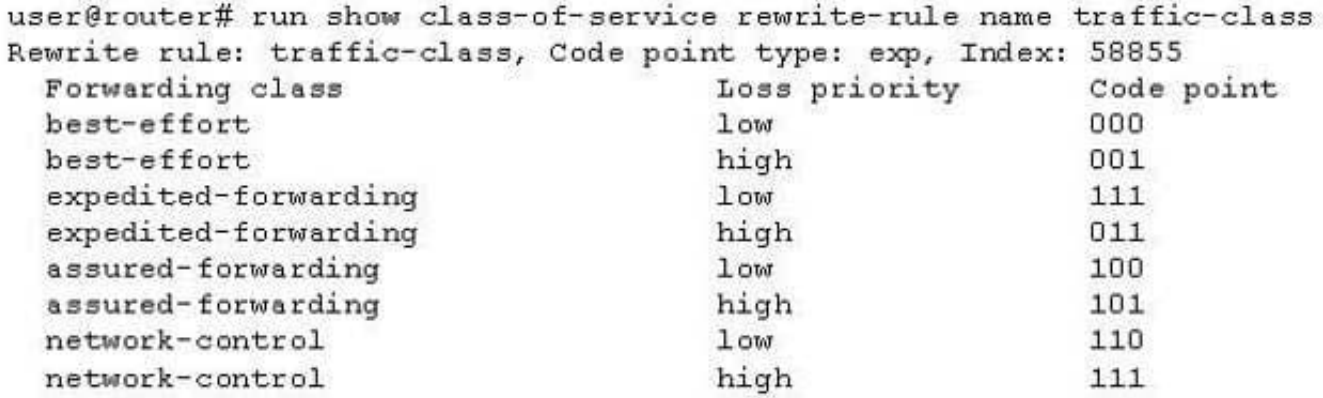

Your router should be configured with a rewrite rule which alters the default behavior of expedited-forwarding as shown in the exhibit. Which configuration is correct?

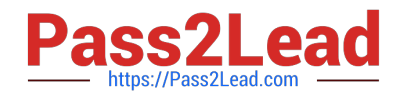

```
\cap A. [edit]
     user@router# show class-of-service
      rewrite-rules {
          exp traffic-class {
               import default;
               forwarding-class expedited-forwarding (
                   loss-priority low code-point 111;
               \tilde{y}\mathbf{1}\mathbf{r}C B. [edit]
     user@router# show class-of-service
     rewrite rules {
          exp traffic-class {
               import rewrite-rule best-effort;
               import rewrite-rule expedited-forwarding;
               import rewrite-rule assured-forwarding;
               import rewrite-rule network-control;
               forwarding-class expedited-forwarding {
                   loss-priority low code-point 111;
               \mathbf{1}\mathcal{F}\mathbf{v}\cap C. [edit]
     user@router# show class-of-service
     rewrite-rules {
          exp traffic-class (
              import best-effort;
              import assured-forwarding;
              import network-control;
              forwarding-class expedited-forwarding {
                   loss-priority low code-point 111;
              \lambda\, }
     \rightarrow\cap D. [edit]
     user@router# show class-of-service
     rewrite-rules {
          exp traffic-class (
              import best-effort;
              import assured-forwarding:
              import expedited-forwarding;
              import network-control;
              \mathcal{Y}\rightarrow\}
```
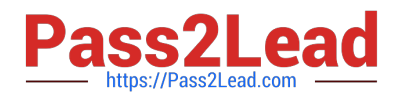

- A. Option A
- B. Option B
- C. Option C
- D. Option D
- Correct Answer: A

## **QUESTION 5**

Click the Exhibit button.

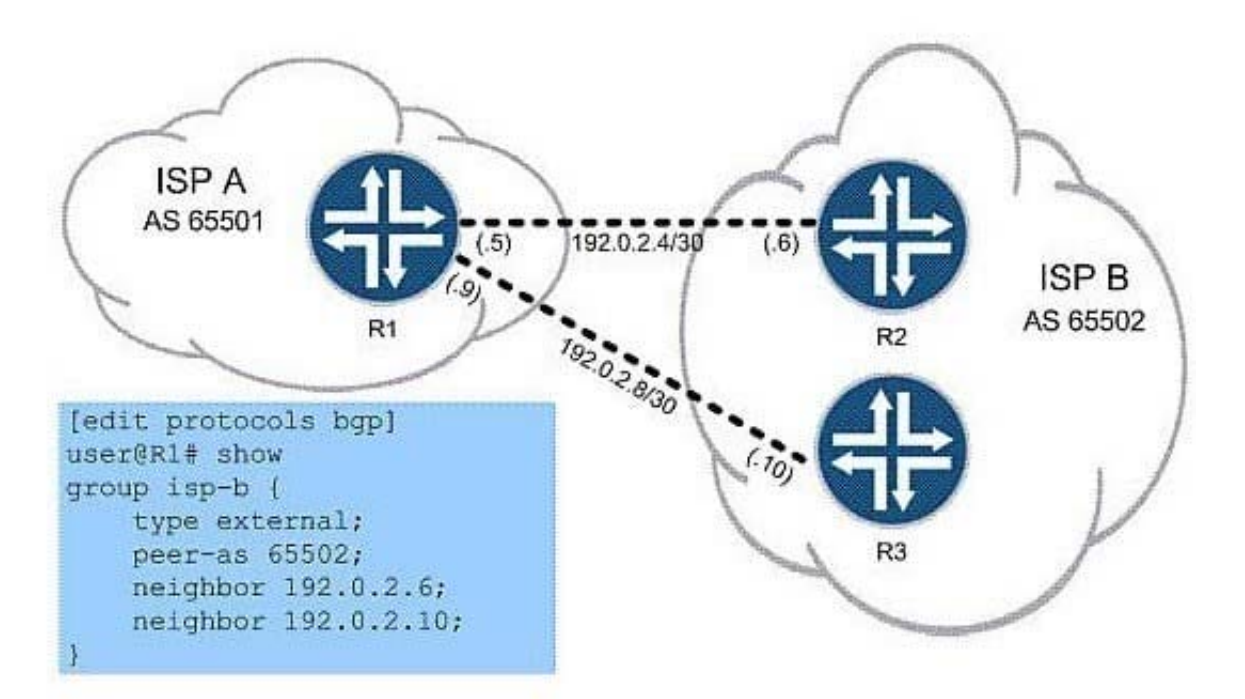

You work for ISP A, as shown in the exhibit, and must configure R1 to use load balancing across both available links for all routes to ISP B\\'s network. You start by configuring this policy:

policy-statement load-balance { then {

load-balance per-packet; } }

Which two commands do you use to finish the configuration? (Choose two.)

- A. set protocols bgp group isp-b multihop
- B. set routing-options forwarding-table export load-balance
- C. set routing-options forwarding-table import load-balance
- D. set protocols bgp group isp-b multipath
- Correct Answer: BD

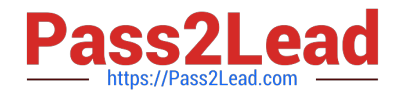

[JN0-660 PDF Dumps](https://www.pass2lead.com/jn0-660.html) [JN0-660 Study Guide](https://www.pass2lead.com/jn0-660.html) [JN0-660 Exam Questions](https://www.pass2lead.com/jn0-660.html)